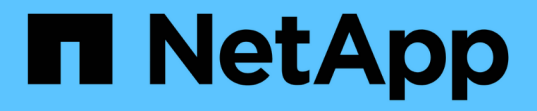

# 執行**Volume**作業 Astra Trident

NetApp September 04, 2024

This PDF was generated from https://docs.netapp.com/zh-tw/trident-2301/trident-use/csi-topology.html on September 04, 2024. Always check docs.netapp.com for the latest.

# 目錄

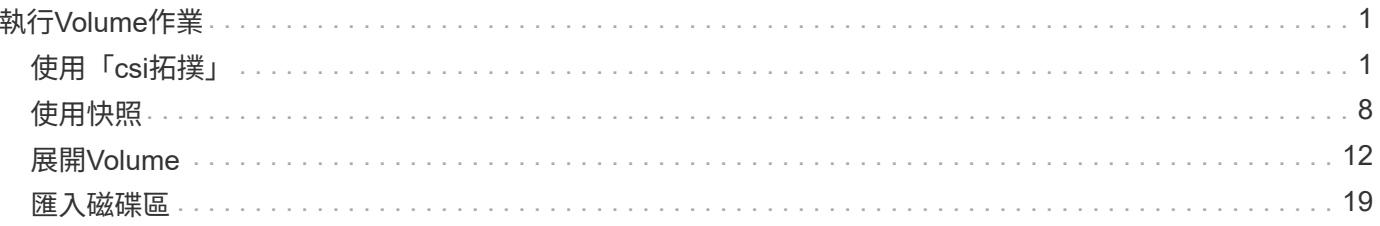

# <span id="page-2-0"></span>執行**Volume**作業

深入瞭解Astra Trident提供的功能、協助您管理磁碟區。

- ["](#page-2-1)[使用「](#page-2-1)[csi](#page-2-1)[拓撲」](#page-2-1)["](#page-2-1)
- ["](#page-9-0)[使用快照](#page-9-0)["](#page-9-0)
- ["](#page-13-0)[展開](#page-13-0)[Volume"](#page-13-0)
- ["](#page-20-0)[匯入磁碟區](#page-20-0)["](#page-20-0)

# <span id="page-2-1"></span>使用「**csi**拓撲」

Astra Trident可以利用、選擇性地建立磁碟區、並將磁碟區附加至Kubernetes叢集中的節點 ["](https://kubernetes-csi.github.io/docs/topology.html)[「](https://kubernetes-csi.github.io/docs/topology.html)[csi](https://kubernetes-csi.github.io/docs/topology.html)[拓撲」功能](https://kubernetes-csi.github.io/docs/topology.html)["](https://kubernetes-csi.github.io/docs/topology.html)。 使用「csi拓撲」功能、可根據區域和可用性區域、限制對磁碟區的存取、只能存取一部分節點。如今、雲端供 應商可讓Kubernetes管理員建立以區域為基礎的節點。節點可位於某個區域內的不同可用度區域、或位於不同 區域之間。為了協助在多區域架構中配置工作負載的磁碟區、Astra Trident使用了csi拓撲。

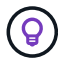

深入瞭解「csi拓撲」功能 ["](https://kubernetes.io/blog/2018/10/11/topology-aware-volume-provisioning-in-kubernetes/)[請按這裡](https://kubernetes.io/blog/2018/10/11/topology-aware-volume-provisioning-in-kubernetes/)["](https://kubernetes.io/blog/2018/10/11/topology-aware-volume-provisioning-in-kubernetes/)。

Kubernetes提供兩種獨特的Volume繫結模式:

- 與 VolumeBindingMode 設定為 Immediate`Astra Trident在沒有任何拓撲感知的情況下建立磁碟 區。建立永久虛擬磁碟時、即會處理磁碟區繫結和動態資源配置。這是預設值 `VolumeBindingMode 適 用於未強制拓撲限制的叢集。建立永續性磁碟區時、不會對要求的Pod排程需求有任何相依性。
- 與 VolumeBindingMode 設定為 WaitForFirstConsumer、永久磁碟區的建立與繫結會延遲、直到排程 並建立使用該永久磁碟的Pod為止。如此一來、就能建立磁碟區、以符合拓撲需求所強制執行的排程限制。

。 WaitForFirstConsumer 繫結模式不需要拓撲標籤。這可獨立於「csi拓撲」功能使用。

您需要的產品

 $\left( \begin{array}{c} 1 \end{array} \right)$ 

若要使用「csi拓撲」、您需要下列項目:

• 執行的Kubernetes叢集 ["](https://docs.netapp.com/zh-tw/trident-2301/trident-get-started/requirements.html)[支援的](https://docs.netapp.com/zh-tw/trident-2301/trident-get-started/requirements.html)[Kubernetes](https://docs.netapp.com/zh-tw/trident-2301/trident-get-started/requirements.html)[版本](https://docs.netapp.com/zh-tw/trident-2301/trident-get-started/requirements.html)["](https://docs.netapp.com/zh-tw/trident-2301/trident-get-started/requirements.html)

```
kubectl version
Client Version: version.Info{Major:"1", Minor:"19",
GitVersion:"v1.19.3",
GitCommit:"1e11e4a2108024935ecfcb2912226cedeafd99df",
GitTreeState:"clean", BuildDate:"2020-10-14T12:50:19Z",
GoVersion:"go1.15.2", Compiler:"gc", Platform:"linux/amd64"}
Server Version: version.Info{Major:"1", Minor:"19",
GitVersion:"v1.19.3",
GitCommit:"1e11e4a2108024935ecfcb2912226cedeafd99df",
GitTreeState:"clean", BuildDate:"2020-10-14T12:41:49Z",
GoVersion:"go1.15.2", Compiler:"gc", Platform:"linux/amd64"}
```
• 叢集中的節點應該有標籤來介紹拓撲認知 (topology.kubernetes.io/region 和 topology.kubernetes.io/zone)。在安裝Astra Trident以識別拓撲之前、這些標籤\*應該會出現在叢 集\*的節點上。

```
kubectl get nodes -o=jsonpath='{range .items[*]}[{.metadata.name},
{.metadata.labels}]{"\n"}{end}' | grep --color "topology.kubernetes.io"
[node1,
{"beta.kubernetes.io/arch":"amd64","beta.kubernetes.io/os":"linux","kube
rnetes.io/arch":"amd64","kubernetes.io/hostname":"node1","kubernetes.io/
os":"linux","node-
role.kubernetes.io/master":"","topology.kubernetes.io/region":"us-
east1","topology.kubernetes.io/zone":"us-east1-a"}]
[node2,
{"beta.kubernetes.io/arch":"amd64","beta.kubernetes.io/os":"linux","kube
rnetes.io/arch":"amd64","kubernetes.io/hostname":"node2","kubernetes.io/
os":"linux","node-
role.kubernetes.io/worker":"","topology.kubernetes.io/region":"us-
east1","topology.kubernetes.io/zone":"us-east1-b"}]
[node3,
{"beta.kubernetes.io/arch":"amd64","beta.kubernetes.io/os":"linux","kube
rnetes.io/arch":"amd64","kubernetes.io/hostname":"node3","kubernetes.io/
os":"linux","node-
role.kubernetes.io/worker":"","topology.kubernetes.io/region":"us-
east1","topology.kubernetes.io/zone":"us-east1-c"}]
```
## 步驟**1**:建立可感知拓撲的後端

Astra Trident儲存後端可根據可用性區域、選擇性地配置磁碟區。每個後端都可隨附選用功能 supportedTopologies 代表必須支援之區域和區域清單的區塊。對於使用此類後端的StorageClass、只有在 受支援地區/區域中排程的應用程式要求時、才會建立Volume。

以下是後端定義範例:

#### **YAML**

```
---
version: 1
storageDriverName: ontap-san
backendName: san-backend-us-east1
managementLIF: 192.168.27.5
svm: iscsi_svm
username: admin
password: password
supportedTopologies:
- topology.kubernetes.io/region: us-east1
    topology.kubernetes.io/zone: us-east1-a
- topology.kubernetes.io/region: us-east1
    topology.kubernetes.io/zone: us-east1-b
```
**JSON**

```
{
  "version": 1,
  "storageDriverName": "ontap-san",
  "backendName": "san-backend-us-east1",
  "managementLIF": "192.168.27.5",
 "svm": "iscsi svm",
  "username": "admin",
  "password": "password",
  "supportedTopologies": [
{"topology.kubernetes.io/region": "us-east1",
"topology.kubernetes.io/zone": "us-east1-a"},
{"topology.kubernetes.io/region": "us-east1",
"topology.kubernetes.io/zone": "us-east1-b"}
]
}
```
 $\mathbf{f}$ 

supportedTopologies 用於提供每個後端的區域和區域清單。這些區域和區域代 表StorageClass中可提供的允許值清單。對於包含後端所提供之區域和區域子集的 StorageClass、Astra Trident會在後端建立磁碟區。

您可以定義 supportedTopologies 也可依儲存資源池。請參閱下列範例:

```
---
version: 1
storageDriverName: ontap-nas
backendName: nas-backend-us-central1
managementLIF: 172.16.238.5
svm: nfs_svm
username: admin
password: password
supportedTopologies:
- topology.kubernetes.io/region: us-central1
    topology.kubernetes.io/zone: us-central1-a
- topology.kubernetes.io/region: us-central1
    topology.kubernetes.io/zone: us-central1-b
storage:
- labels:
      workload: production
    region: Iowa-DC
    zone: Iowa-DC-A
    supportedTopologies:
    - topology.kubernetes.io/region: us-central1
      topology.kubernetes.io/zone: us-central1-a
- labels:
      workload: dev
    region: Iowa-DC
    zone: Iowa-DC-B
    supportedTopologies:
    - topology.kubernetes.io/region: us-central1
      topology.kubernetes.io/zone: us-central1-b
```
在此範例中 region 和 zone 標籤代表儲存資源池的位置。 topology.kubernetes.io/region 和 topology.kubernetes.io/zone 指定儲存資源池的使用來源。

# 步驟**2**:定義可感知拓撲的**StorageClass**

根據提供給叢集中節點的拓撲標籤、可以定義StorageClass以包含拓撲資訊。這將決定做為所提出之永久虛擬磁 碟要求候選的儲存資源池、以及可以使用Trident所提供之磁碟區的節點子集。

請參閱下列範例:

```
apiVersion: storage.k8s.io/v1
kind: StorageClass
metadata:
name: netapp-san-us-east1
provisioner: csi.trident.netapp.io
volumeBindingMode: WaitForFirstConsumer
allowedTopologies:
- matchLabelExpressions:
- key: topology.kubernetes.io/zone
   values:
    - us-east1-a
    - us-east1-b
- key: topology.kubernetes.io/region
    values:
    - us-east1
parameters:
    fsType: "ext4"
```
在上述StorageClass定義中、 volumeBindingMode 設為 WaitForFirstConsumer。在Pod中引用 此StorageClass所要求的PVCS之前、系統不會對其採取行動。而且、 allowedTopologies 提供要使用的區 域和區域。。 netapp-san-us-east1 StorageClass會在上建立PVCS san-backend-us-east1 上述定義 的後端。

### 步驟**3**:建立並使用**PVC**

建立StorageClass並對應至後端後端後端之後、您現在就可以建立PVCS。

請參閱範例 spec 以下:

```
---kind: PersistentVolumeClaim
apiVersion: v1
metadata:
name: pvc-san
spec:
accessModes:
    - ReadWriteOnce
resources:
    requests:
      storage: 300Mi
storageClassName: netapp-san-us-east1
```
使用此資訊清單建立永久虛擬環境可能會產生下列結果:

kubectl create -f pvc.yaml persistentvolumeclaim/pvc-san created kubectl get pvc NAME STATUS VOLUME CAPACITY ACCESS MODES STORAGECLASS AGE pvc-san Pending netapp-san-us-east1  $2s$ kubectl describe pvc Name: pvc-san Namespace: default StorageClass: netapp-san-us-east1 Status: Pending Volume: Labels: <none> Annotations: <none> Finalizers: [kubernetes.io/pvc-protection] Capacity: Access Modes: VolumeMode: Filesystem Mounted By: <none> Events: Type Reason and Age From Type Reason ---- ------ ---- ---- ------- Normal WaitForFirstConsumer 6s persistentvolume-controller waiting for first consumer to be created before binding

若要Trident建立磁碟區並將其連結至PVc、請在Pod中使用PVc。請參閱下列範例:

```
apiVersion: v1
kind: Pod
metadata:
    name: app-pod-1
spec:
    affinity:
      nodeAffinity:
        requiredDuringSchedulingIgnoredDuringExecution:
           nodeSelectorTerms:
           - matchExpressions:
             - key: topology.kubernetes.io/region
               operator: In
               values:
               - us-east1
        preferredDuringSchedulingIgnoredDuringExecution:
        - weight: 1
           preference:
             matchExpressions:
             - key: topology.kubernetes.io/zone
               operator: In
               values:
               - us-east1-a
               - us-east1-b
    securityContext:
      runAsUser: 1000
      runAsGroup: 3000
      fsGroup: 2000
    volumes:
    - name: vol1
      persistentVolumeClaim:
        claimName: pvc-san
    containers:
  - name: sec-ctx-demo
      image: busybox
    command: [ "sh", "-c", "sleep 1h" ]
      volumeMounts:
      - name: vol1
        mountPath: /data/demo
      securityContext:
        allowPrivilegeEscalation: false
```
此podSpec會指示Kubernetes在中的節點上排程pod us-east1 區域、並從中的任何節點中進行選擇 useast1-a 或 us-east1-b 區域。

請參閱下列輸出:

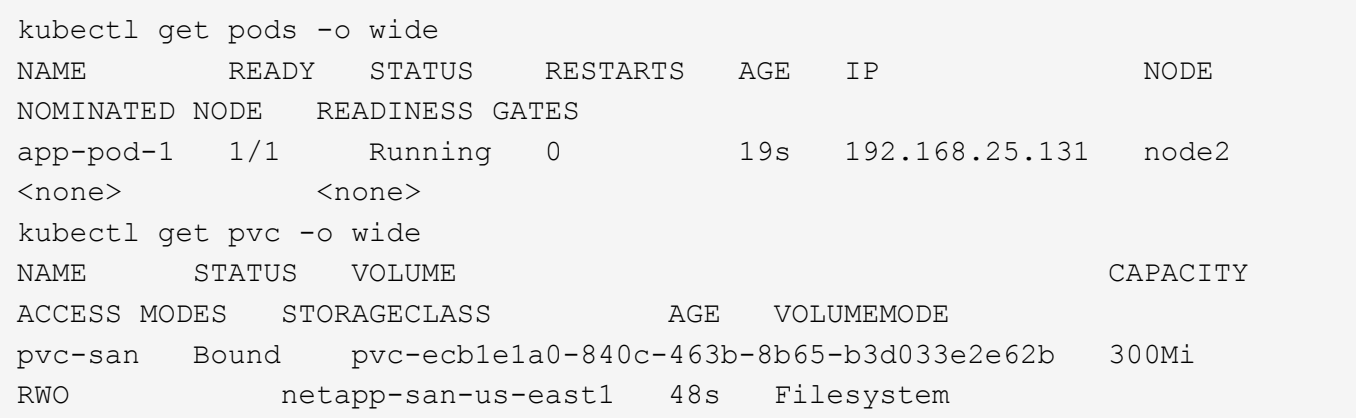

### 更新後端以納入 supportedTopologies

您可以更新現有的後端、以納入清單 supportedTopologies 使用 tridentctl backend update。這不 會影響已配置的磁碟區、而且只會用於後續的PVCS。

如需詳細資訊、請參閱

- ["](https://kubernetes.io/docs/concepts/configuration/manage-resources-containers/)[管理](https://kubernetes.io/docs/concepts/configuration/manage-resources-containers/)[容器](https://kubernetes.io/docs/concepts/configuration/manage-resources-containers/)[的資源](https://kubernetes.io/docs/concepts/configuration/manage-resources-containers/)["](https://kubernetes.io/docs/concepts/configuration/manage-resources-containers/)
- ["](https://kubernetes.io/docs/concepts/scheduling-eviction/assign-pod-node/#nodeselector)[節點選取](https://kubernetes.io/docs/concepts/scheduling-eviction/assign-pod-node/#nodeselector)[器](https://kubernetes.io/docs/concepts/scheduling-eviction/assign-pod-node/#nodeselector)["](https://kubernetes.io/docs/concepts/scheduling-eviction/assign-pod-node/#nodeselector)
- ["](https://kubernetes.io/docs/concepts/scheduling-eviction/assign-pod-node/#affinity-and-anti-affinity)[關聯](https://kubernetes.io/docs/concepts/scheduling-eviction/assign-pod-node/#affinity-and-anti-affinity)[性與](https://kubernetes.io/docs/concepts/scheduling-eviction/assign-pod-node/#affinity-and-anti-affinity)[反關聯](https://kubernetes.io/docs/concepts/scheduling-eviction/assign-pod-node/#affinity-and-anti-affinity)[性](https://kubernetes.io/docs/concepts/scheduling-eviction/assign-pod-node/#affinity-and-anti-affinity)["](https://kubernetes.io/docs/concepts/scheduling-eviction/assign-pod-node/#affinity-and-anti-affinity)
- ["](https://kubernetes.io/docs/concepts/scheduling-eviction/taint-and-toleration/)[污染](https://kubernetes.io/docs/concepts/scheduling-eviction/taint-and-toleration/)[與](https://kubernetes.io/docs/concepts/scheduling-eviction/taint-and-toleration/)[容](https://kubernetes.io/docs/concepts/scheduling-eviction/taint-and-toleration/)[許](https://kubernetes.io/docs/concepts/scheduling-eviction/taint-and-toleration/)["](https://kubernetes.io/docs/concepts/scheduling-eviction/taint-and-toleration/)

# <span id="page-9-0"></span>使用快照

您可以建立持續磁碟區 (PV) 的Kubernetes Volume Snapshot (Volume Snapshot) 、以 維護Astra Trident磁碟區的時間點複本。此外、您也可以從現有的Volume Snapshot建立新 的Volume、也稱為\_clon\_\_。支援Volume Snapshot ontap-nas、 ontap-nasflexgroup ' ontap-san ' ontap-san-economy ' solidfire-san ' gcp-cvs' 和 `azure-netapp-files 驅動程式:

#### 開始之前

您必須擁有外部快照控制器和自訂資源定義(CRD)。這是Kubernetes Orchestrator的責任(例如: Kubeadm、GKE、OpenShift)。

如果您的Kubernetes發佈版本未包含快照控制器和CRD、請參閱 [部](#page-12-0)[署](#page-12-0)[Volume Snapshot](#page-12-0)[控](#page-12-0)[制](#page-12-0)[器](#page-12-0)。

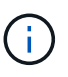

如果在GKE環境中建立隨需磁碟區快照、請勿建立快照控制器。GKE使用內建的隱藏式快照控制 器。

步驟**1**:建立 VolumeSnapshotClass

此範例會建立Volume Snapshot類別。

```
cat snap-sc.yaml
apiVersion: snapshot.storage.k8s.io/v1
kind: VolumeSnapshotClass
metadata:
    name: csi-snapclass
driver: csi.trident.netapp.io
deletionPolicy: Delete
```
。 driver 指向Astra Trident的SCSI驅動程式。 deletionPolicy 可以 Delete 或 Retain。設定為時 Retain、儲存叢集上的基礎實體快照、即使在 VolumeSnapshot 物件已刪除。

如需詳細資訊、請參閱連結:../ Trident參考/ objects.html#Kubernetes-volumesnapshotclassobjects[VolumeSnapshotClass]。

#### 步驟**2**:建立現有**PVc**的快照

此範例會建立現有PVc的快照。

```
cat snap.yaml
apiVersion: snapshot.storage.k8s.io/v1
kind: VolumeSnapshot
metadata:
    name: pvc1-snap
spec:
    volumeSnapshotClassName: csi-snapclass
    source:
      persistentVolumeClaimName: pvc1
```
在此範例中、快照是針對名為的PVc建立 pvc1 快照名稱設為 pvc1-snap。

```
kubectl create -f snap.yaml
volumesnapshot.snapshot.storage.k8s.io/pvc1-snap created
kubectl get volumesnapshots
\begin{picture}(180,175) \put(0,0){\vector(1,0){10}} \put(15,0){\vector(1,0){10}} \put(15,0){\vector(1,0){10}} \put(15,0){\vector(1,0){10}} \put(15,0){\vector(1,0){10}} \put(15,0){\vector(1,0){10}} \put(15,0){\vector(1,0){10}} \put(15,0){\vector(1,0){10}} \put(15,0){\vector(1,0){10}} \put(15,0){\vector(1,0){10}} \put(15,0){\vector(1,0){10}} \put(15,0){\vectorpvc1-snap 50s
```
這會建立一個 VolumeSnapshot 物件:Volume Snapshot類似於PVC、並與相關聯 VolumeSnapshotContent 代表實際快照的物件。

您可以識別 VolumeSnapshotContent 的物件 pvc1-snap 描述Volume Snapshot。

```
kubectl describe volumesnapshots pvc1-snap
Name: pvc1-snap
Namespace: default
.
.
.
Spec:
    Snapshot Class Name: pvc1-snap
    Snapshot Content Name: snapcontent-e8d8a0ca-9826-11e9-9807-525400f3f660
    Source:
     API Group:
     Kind: PersistentVolumeClaim
     Name: pvc1
Status:
   Creation Time: 2019-06-26T15:27:29Z
   Ready To Use: true
   Restore Size: 3Gi
.
.
```
。 Snapshot Content Name 識別提供此快照的Volume SnapshotContent物件。。 Ready To Use 參數表 示Snapshot可用於建立新的PVc。

## 步驟**3**:從**Volume Snapshot**建立**PVCS**

此範例使用快照建立一個PVC..

```
cat pvc-from-snap.yaml
apiVersion: v1
kind: PersistentVolumeClaim
metadata:
    name: pvc-from-snap
spec:
    accessModes:
      - ReadWriteOnce
    storageClassName: golden
    resources:
      requests:
        storage: 3Gi
    dataSource:
      name: pvc1-snap
      kind: VolumeSnapshot
      apiGroup: snapshot.storage.k8s.io
```
dataSource 顯示必須使用名為的Volume Snapshot建立PVc pvc1-snap 做為資料來源。這會指示Astra Trident從快照建立一個永久虛擬資料。建立好永久虛擬基礎架構之後、就能將它附加到Pod上、就像使用任何其 他永久虛擬基礎架構一樣使用。

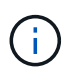

刪除具有相關快照的持續Volume時、對應的Trident Volume會更新為「刪除狀態」。若要刪 除Astra Trident磁碟區、則應移除該磁碟區的快照。

# <span id="page-12-0"></span>部署**Volume Snapshot**控制器

如果您的Kubernetes發佈版本未包含快照控制器和客戶需求日、您可以依照下列方式進行部署。

步驟

1. 建立Volume Snapshot客戶需求日。

```
cat snapshot-setup.sh
#!/bin/bash
# Create volume snapshot CRDs
kubectl apply -f https://raw.githubusercontent.com/kubernetes-
csi/external-snapshotter/release-
6.1/client/config/crd/snapshot.storage.k8s.io_volumesnapshotclasses.yaml
kubectl apply -f https://raw.githubusercontent.com/kubernetes-
csi/external-snapshotter/release-
6.1/client/config/crd/snapshot.storage.k8s.io_volumesnapshotcontents.yam
l
kubectl apply -f https://raw.githubusercontent.com/kubernetes-
csi/external-snapshotter/release-
6.1/client/config/crd/snapshot.storage.k8s.io_volumesnapshots.yaml
```
2. 在所需的命名空間中建立Snapshot控制器。編輯下方的Yaml清單以修改命名空間。

```
kubectl apply -f https://raw.githubusercontent.com/kubernetes-
csi/external-snapshotter/release-6.1/deploy/kubernetes/snapshot-
controller/rbac-snapshot-controller.yaml
kubectl apply -f https://raw.githubusercontent.com/kubernetes-
csi/external-snapshotter/release-6.1/deploy/kubernetes/snapshot-
controller/setup-snapshot-controller.yaml
```
# 相關連結

- ["Volume](https://docs.netapp.com/zh-tw/trident-2301/trident-concepts/snapshots.html)[快照](https://docs.netapp.com/zh-tw/trident-2301/trident-concepts/snapshots.html)["](https://docs.netapp.com/zh-tw/trident-2301/trident-concepts/snapshots.html)
- ["Volume SnapshotClass"](https://docs.netapp.com/zh-tw/trident-2301/trident-reference/objects.html)

# <span id="page-13-0"></span>展開**Volume**

Astra Trident可讓Kubernetes使用者在建立磁碟區之後擴充磁碟區。尋找擴充iSCSI和NFS磁碟區所需組態的相 關資訊。

# 展開**iSCSI Volume**

您可以使用「SCSI資源配置程式」來擴充iSCSI持續磁碟區(PV)。

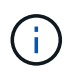

支援iSCSI Volume擴充 ontap-san、 ontap-san-economy、 solidfire-san 並需 要Kubernetes 1.16及更新版本。

#### 總覽

擴充iSCSI PV包括下列步驟:

- 編輯StorageClass定義以設定 allowVolumeExpansion 欄位至 true。
- 編輯PVc定義並更新 spec.resources.requests.storage 以反映新的所需大小、此大小必須大於原始 大小。
- 必須將PV附加至Pod、才能調整其大小。調整iSCSI PV的大小有兩種情況:
	- 如果PV附加至Pod、Astra Trident會在儲存後端擴充磁碟區、重新掃描裝置、並重新調整檔案系統的大 小。
	- 嘗試調整未附加PV的大小時、Astra Trident會在儲存後端上擴充磁碟區。在將永久虛擬磁碟綁定至Pod 之後、Trident會重新掃描裝置並重新調整檔案系統的大小。然後、Kubernetes會在擴充作業成功完成 後、更新PVc大小。

以下範例顯示擴充iSCSI PV的運作方式。

步驟**1**:設定**StorageClass**以支援**Volume**擴充

```
cat storageclass-ontapsan.yaml
---
apiVersion: storage.k8s.io/v1
kind: StorageClass
metadata:
    name: ontap-san
provisioner: csi.trident.netapp.io
parameters:
    backendType: "ontap-san"
allowVolumeExpansion: True
```
對於已存在的StorageClass、請編輯此類以納入 allowVolumeExpansion 參數。

步驟**2**:使用您建立的**StorageClass**建立一個永久虛擬儲存設備

```
cat pvc-ontapsan.yaml
kind: PersistentVolumeClaim
apiVersion: v1
metadata:
   name: san-pvc
spec:
   accessModes:
   - ReadWriteOnce
   resources:
     requests:
        storage: 1Gi
    storageClassName: ontap-san
```
Astra Trident會建立持續磁碟區(PV)、並將其與此持續磁碟區宣告(PVc)建立關聯。

kubectl get pvc NAME STATUS VOLUME  $\blacksquare$ ACCESS MODES STORAGECLASS AGE san-pvc Bound pvc-8a814d62-bd58-4253-b0d1-82f2885db671 1Gi RWO ontap-san 8s kubectl get pv NAME CAPACITY ACCESS MODES RECLAIM POLICY STATUS CLAIM STORAGECLASS REASON AGE pvc-8a814d62-bd58-4253-b0d1-82f2885db671 1Gi RWO Delete Bound default/san-pvc ontap-san 10s

步驟**3**:定義一個連接至**PVc**的**Pod**

在此範例中、會建立使用的Pod san-pvc。

```
 kubectl get pod
NAME READY STATUS RESTARTS AGE
ubuntu-pod 1/1 Running 0 65s
 kubectl describe pvc san-pvc
Name: san-pvc
Namespace: default
StorageClass: ontap-san
Status: Bound
Volume: pvc-8a814d62-bd58-4253-b0d1-82f2885db671
Labels: <none>
Annotations: pv.kubernetes.io/bind-completed: yes
               pv.kubernetes.io/bound-by-controller: yes
               volume.beta.kubernetes.io/storage-provisioner:
csi.trident.netapp.io
Finalizers: [kubernetes.io/pvc-protection]
Capacity: 1Gi
Access Modes: RWO
VolumeMode: Filesystem
Mounted By: ubuntu-pod
```
#### 步驟**4**:展開**PV**

若要調整從1Gi建立至2Gi的PV大小、請編輯PVc定義並更新 spec.resources.requests.storage 至2Gi。

```
kubectl edit pvc san-pvc
# Please edit the object below. Lines beginning with a '#' will be
ignored,
# and an empty file will abort the edit. If an error occurs while saving
this file will be
# reopened with the relevant failures.
#
apiVersion: v1
kind: PersistentVolumeClaim
metadata:
    annotations:
      pv.kubernetes.io/bind-completed: "yes"
      pv.kubernetes.io/bound-by-controller: "yes"
      volume.beta.kubernetes.io/storage-provisioner: csi.trident.netapp.io
    creationTimestamp: "2019-10-10T17:32:29Z"
    finalizers:
    - kubernetes.io/pvc-protection
    name: san-pvc
    namespace: default
    resourceVersion: "16609"
    selfLink: /api/v1/namespaces/default/persistentvolumeclaims/san-pvc
    uid: 8a814d62-bd58-4253-b0d1-82f2885db671
spec:
    accessModes:
    - ReadWriteOnce
    resources:
     requests:
        storage: 2Gi
  ...
```
#### 步驟**5**:驗證擴充

您可以檢查PVc、PV和Astra Trident Volume的大小、以正確驗證擴充作業:

kubectl get pvc san-pvc NAME STATUS VOLUME CAPACITY ACCESS MODES STORAGECLASS AGE san-pvc Bound pvc-8a814d62-bd58-4253-b0d1-82f2885db671 2Gi RWO ontap-san 11m kubectl get pv NAME CAPACITY ACCESS MODES RECLAIM POLICY STATUS CLAIM STORAGECLASS REASON AGE pvc-8a814d62-bd58-4253-b0d1-82f2885db671 2Gi RWO Delete Bound default/san-pvc ontap-san 12m tridentctl get volumes -n trident +------------------------------------------+---------+--------------- +----------+--------------------------------------+--------+---------+ | NAME | SIZE | STORAGE CLASS | PROTOCOL | BACKEND UUID | STATE | MANAGED | +------------------------------------------+---------+--------------- +----------+--------------------------------------+--------+---------+ | pvc-8a814d62-bd58-4253-b0d1-82f2885db671 | 2.0 GiB | ontap-san | block | a9b7bfff-0505-4e31-b6c5-59f492e02d33 | online | true | +------------------------------------------+---------+--------------- +----------+--------------------------------------+--------+---------+

### 展開**NFS Volume**

Astra Trident支援在上配置NFS PV的Volume擴充 ontap-nas、 ontap-nas-economy、 ontap-nasflexgroup、gcp-cvs`和 `azure-netapp-files 後端:

#### 步驟**1**:設定**StorageClass**以支援**Volume**擴充

若要調整NFS PV的大小、管理員必須先設定儲存類別、以允許透過設定來擴充磁碟區 allowVolumeExpansion 欄位至 true:

```
cat storageclass-ontapnas.yaml
apiVersion: storage.k8s.io/v1
kind: StorageClass
metadata:
    name: ontapnas
provisioner: csi.trident.netapp.io
parameters:
    backendType: ontap-nas
allowVolumeExpansion: true
```
如果您已建立不含此選項的儲存類別、則只要使用編輯現有的儲存類別即可 kubectl edit storageclass 以允許磁碟區擴充。

```
cat pvc-ontapnas.yaml
kind: PersistentVolumeClaim
apiVersion: v1
metadata:
    name: ontapnas20mb
spec:
    accessModes:
    - ReadWriteOnce
   resources:
     requests:
       storage: 20Mi
    storageClassName: ontapnas
```
Astra Trident應為此PVC建立20MiB NFS PV:

kubectl get pvc NAME STATUS VOLUME CAPACITY ACCESS MODES STORAGECLASS AGE ontapnas20mb Bound pvc-08f3d561-b199-11e9-8d9f-5254004dfdb7 20Mi RWO ontapnas 9s kubectl get pv pvc-08f3d561-b199-11e9-8d9f-5254004dfdb7 NAME CAPACITY ACCESS MODES RECLAIM POLICY STATUS CLAIM STORAGECLASS REASON AGE pvc-08f3d561-b199-11e9-8d9f-5254004dfdb7 20Mi RWO Delete Bound default/ontapnas20mb ontapnas 2m42s

#### 步驟**3**:展開**PV**

若要將新建立的20MiB PV調整至1GiB、請編輯該PVC並設定組合 spec.resources.requests.storage 至1GB:

```
kubectl edit pvc ontapnas20mb
# Please edit the object below. Lines beginning with a '#' will be
ignored,
# and an empty file will abort the edit. If an error occurs while saving
this file will be
# reopened with the relevant failures.
#
apiVersion: v1
kind: PersistentVolumeClaim
metadata:
    annotations:
      pv.kubernetes.io/bind-completed: "yes"
      pv.kubernetes.io/bound-by-controller: "yes"
      volume.beta.kubernetes.io/storage-provisioner: csi.trident.netapp.io
    creationTimestamp: 2018-08-21T18:26:44Z
    finalizers:
    - kubernetes.io/pvc-protection
    name: ontapnas20mb
    namespace: default
    resourceVersion: "1958015"
    selfLink: /api/v1/namespaces/default/persistentvolumeclaims/ontapnas20mb
    uid: c1bd7fa5-a56f-11e8-b8d7-fa163e59eaab
spec:
    accessModes:
    - ReadWriteOnce
    resources:
     requests:
       storage: 1Gi
...
```
#### 步驟**4**:驗證擴充

您可以檢查PVc、PV和Astra Trident Volume的大小、以正確驗證調整大小:

kubectl get pvc ontapnas20mb NAME STATUS VOLUME CAPACITY ACCESS MODES STORAGECLASS AGE ontapnas20mb Bound pvc-08f3d561-b199-11e9-8d9f-5254004dfdb7 1Gi RWO ontapnas 4m44s kubectl get pv pvc-08f3d561-b199-11e9-8d9f-5254004dfdb7 NAME CAPACITY ACCESS MODES RECLAIM POLICY STATUS CLAIM STORAGECLASS REASON AGE pvc-08f3d561-b199-11e9-8d9f-5254004dfdb7 1Gi RWO Delete Bound default/ontapnas20mb ontapnas 5m35s tridentctl get volume pvc-08f3d561-b199-11e9-8d9f-5254004dfdb7 -n trident +------------------------------------------+---------+--------------- +----------+--------------------------------------+--------+---------+ NAME  $|$  SIZE | STORAGE CLASS | PROTOCOL | BACKEND UUID | STATE | MANAGED | +------------------------------------------+---------+--------------- +----------+--------------------------------------+--------+---------+ | pvc-08f3d561-b199-11e9-8d9f-5254004dfdb7 | 1.0 GiB | ontapnas | file | c5a6f6a4-b052-423b-80d4-8fb491a14a22 | online | true | +------------------------------------------+---------+--------------- +----------+--------------------------------------+--------+---------+

# <span id="page-20-0"></span>匯入磁碟區

您可以使用將現有的儲存磁碟區匯入為Kubernetes PV tridentctl import。

# 支援**Volume**匯入的驅動程式

下表說明支援匯入磁碟區的驅動程式、以及這些磁碟區所引進的版本。

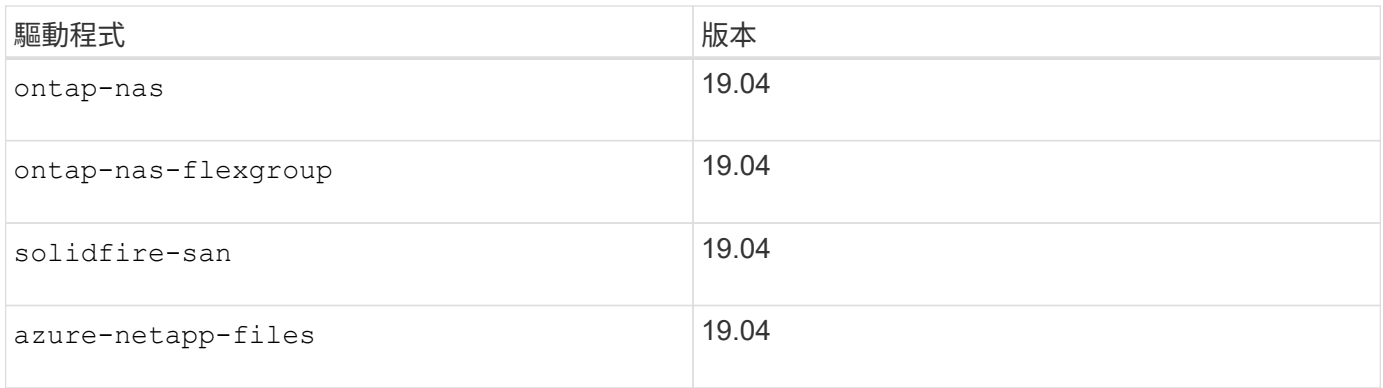

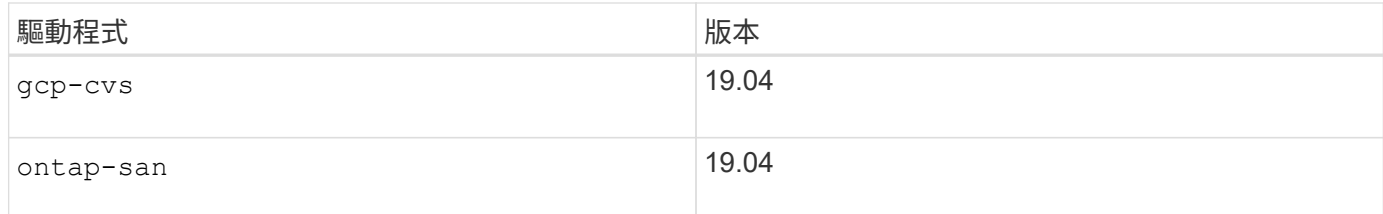

### 為什麼要匯入磁碟區?

將Volume匯入Trident的使用案例有多種:

- 容器化應用程式、並重新使用現有的資料集
- 將資料集的複本用於暫時性應用程式
- 重建故障的Kubernetes叢集
- 在災難恢復期間移轉應用程式資料

### 匯入如何運作?

Volume匯入程序會使用持續磁碟區宣告(PVc)檔案來建立PVc。至少、PVc檔案應包含名稱、命名空間、存取 模式及storageClassName欄位、如下例所示。

```
kind: PersistentVolumeClaim
apiVersion: v1
metadata:
    name: my_claim
    namespace: my_namespace
spec:
    accessModes:
      - ReadWriteOnce
    storageClassName: my_storage_class
```
。 tridentctl 用戶端用於匯入現有的儲存磁碟區。Trident會持續儲存Volume中繼資料並建立PVc和PV、以 匯入Volume。

tridentctl import volume <backendName> <volumeName> -f <path-to-pvc-file>

若要匯入儲存磁碟區、請指定包含該磁碟區的Astra Trident後端名稱、以及唯一識別儲存區上該磁碟區的名稱( 例如ONTAP FlexVol :Wsel, Element Volume、CVS Volume path)。儲存磁碟區必須允許讀取/寫入存取、且 可由指定的Astra Trident後端存取。。 -f 字串引數為必填、並指定Yaml或Json PVc檔案的路徑。

當Astra Trident收到匯入磁碟區要求時、現有的磁碟區大小會在PVc中決定及設定。儲存驅動程式匯入磁碟區之 後、PV會以PVc的ClaimRef建立。回收原則一開始設定為 retain 在PV中。Kubernetes成功繫結了PVc和PV之 後、系統會更新回收原則以符合儲存類別的回收原則。如果儲存類別的回收原則為 delete、儲存磁碟區會 在PV刪除時刪除。

使用匯入Volume時 --no-manage 引數:Trident不會在物件生命週期的PVc或PV上執行任何其他作業。因

為Trident會忽略的PV和PVc事件 --no-manage 物件、儲存磁碟區不會在PV刪除時刪除。此外、也會忽略其 他作業、例如Volume Clone和Volume resize。如果您想要將Kubernetes用於容器化工作負載、但想要管 理Kubernetes以外儲存磁碟區的生命週期、則此選項非常實用。

將註釋新增至PVc和PV、這有兩種用途、表示已匯入磁碟區、以及是否管理了PVc和PV。不應修改或移除此附 註。

Trident 19.07及更新版本可處理PV的附加元件、並在匯入磁碟區時掛載磁碟區。對於使用舊版Astra Trident的匯 入、資料路徑不會有任何作業、而且磁碟區匯入不會驗證是否可以掛載磁碟區。如果在匯入磁碟區時發生錯誤( 例如、StorageClass不正確)、您可以將PV上的回收原則變更為來恢復 retain、刪除PVC和PV、然後重新嘗 試Volume匯入命令。

ontap-nas 和 ontap-nas-flexgroup 匯入

使用建立的每個Volume ontap-nas 驅動程式FlexVol 是ONTAP 指在整個叢集上執行的功能。使用匯 入FlexVols ontap-nas 驅動程式的運作方式相同。可將已存在於某個叢集上的一個功能、匯入為FlexVol ONTAP ontap-nas PVC.同樣地FlexGroup 、也可以將此資訊匯入為 ontap-nas-flexgroup PVCs:

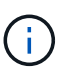

若要由Trident匯入某個類型的Rw。ONTAP如果磁碟區是DP類型、則它是SnapMirror目的地磁碟 區;在將磁碟區匯入Trident之前、您應該先中斷鏡射關係。

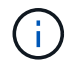

。 ontap-nas 驅動程式無法匯入及管理qtree。。 ontap-nas 和 ontap-nas-flexgroup 驅 動程式不允許重複的磁碟區名稱。

例如、匯入名為的磁碟區 managed volume 在名為的後端上 ontap nas,請使用下列命令:

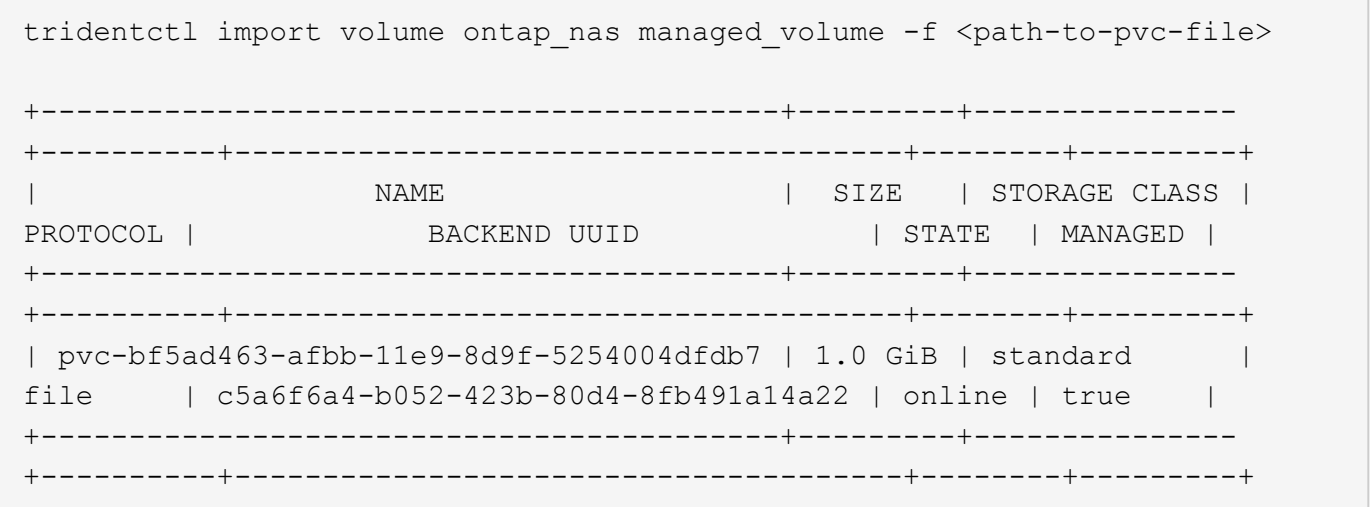

匯入名為的磁碟區 unmanaged volume (在上 ontap nas backend) (Trident無法管理)、請使用下列命 令:

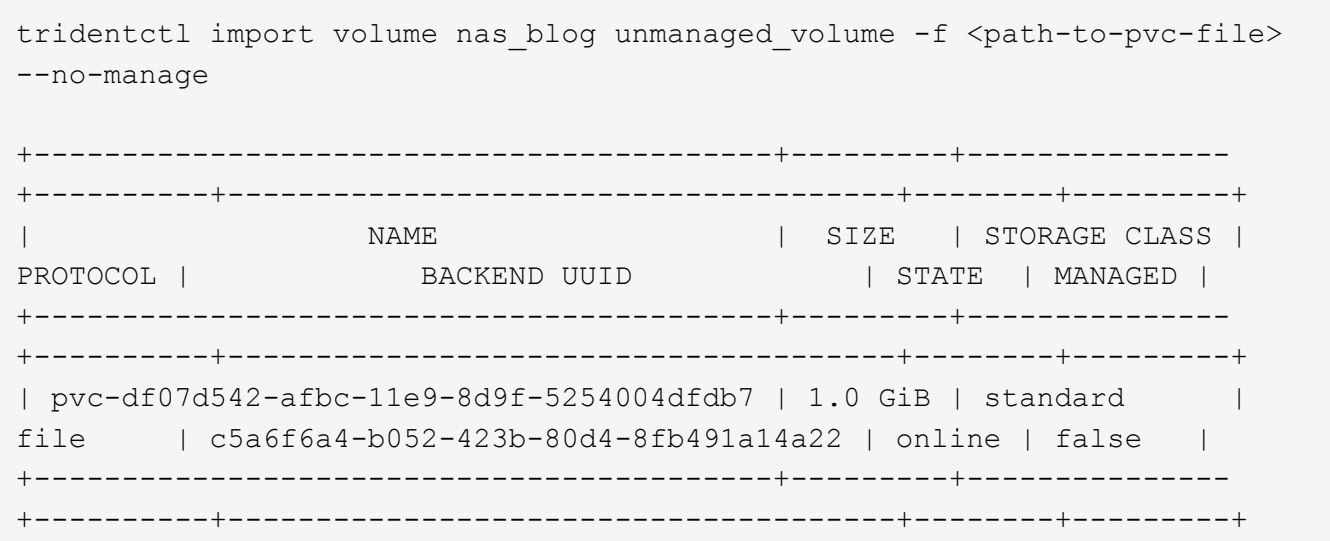

使用時 --no-manage 引數:Trident不會重新命名磁碟區、也不會驗證磁碟區是否已掛載。如果未手動掛載磁 碟區、則磁碟區匯入作業會失敗。

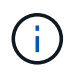

已修正先前使用自訂Unix權限 匯入磁碟區的錯誤。您可以在您的PVc定義或後端組態中指 定unixPermissions、並指示Astra Trident依此匯入磁碟區。

#### ontap-san 匯入

Astra Trident也能匯入ONTAP 包含單一LUN的SAN FlexVols。這與一致 ontap-san 驅動程式、為FlexVol 每個 實體磁碟和FlexVol 一個LUN建立一個實體。您可以使用 tridentctl import 命令的方式與其他情況相同:

- 包括的名稱 ontap-san 後端:
- 請提供FlexVol 需要匯入的名稱。請記住FlexVol 、這個功能只包含一個必須匯入的LUN。
- 提供必須搭配使用的PVc定義路徑 -f 旗標。
- 您可以選擇管理或不受管理的永久虛擬網路。根據預設、Trident會管理PVc、並在FlexVol 後端重新命名 該LUN。若要匯入為未受管理的Volume、請傳遞 --no-manage 旗標。

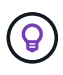

匯入未受管理的時 ontap-san Volume中的LUN FlexVol 名稱 lun0 並對應至具有所需啟動器 的igroup。Astra Trident會自動處理這項作業、以便進行託管匯入。

然後Astra Trident會匯入FlexVol 該等物件、並將其與PVc定義建立關聯。Astra Trident也將FlexVol 該等功能重 新命名為 pvc-<uuid> 格式化及FlexVol LUN在功能區內 lun0。

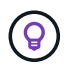

建議匯入沒有現有作用中連線的磁碟區。如果您要匯入使用中的Volume、請先複製該Volume、 然後再執行匯入。

#### 範例

以匯入 ontap-san-managed 上的顯示FlexVol ontap\_san\_default 後端、執行 tridentctl import 命 令形式:

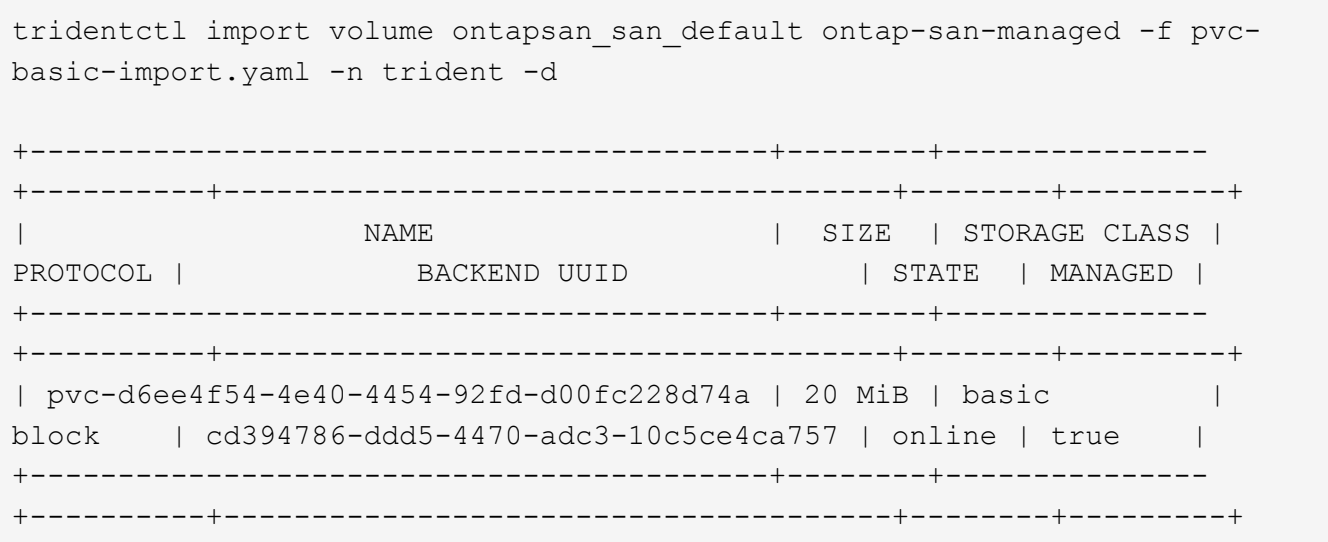

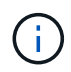

若要由Astra Trident匯入某個類型的RW磁碟區。ONTAP如果磁碟區為DP類型、則為SnapMirror 目的地磁碟區;您應該先中斷鏡射關係、再將磁碟區匯入Astra Trident。

element 匯入

您可以使用NetApp Element Trident將支援功能的軟體/NetApp HCI磁碟區匯入Kubernetes叢集。您需要Astra Trident後端的名稱、以及磁碟區的唯一名稱和PVc檔案做為的引數 tridentctl import 命令。

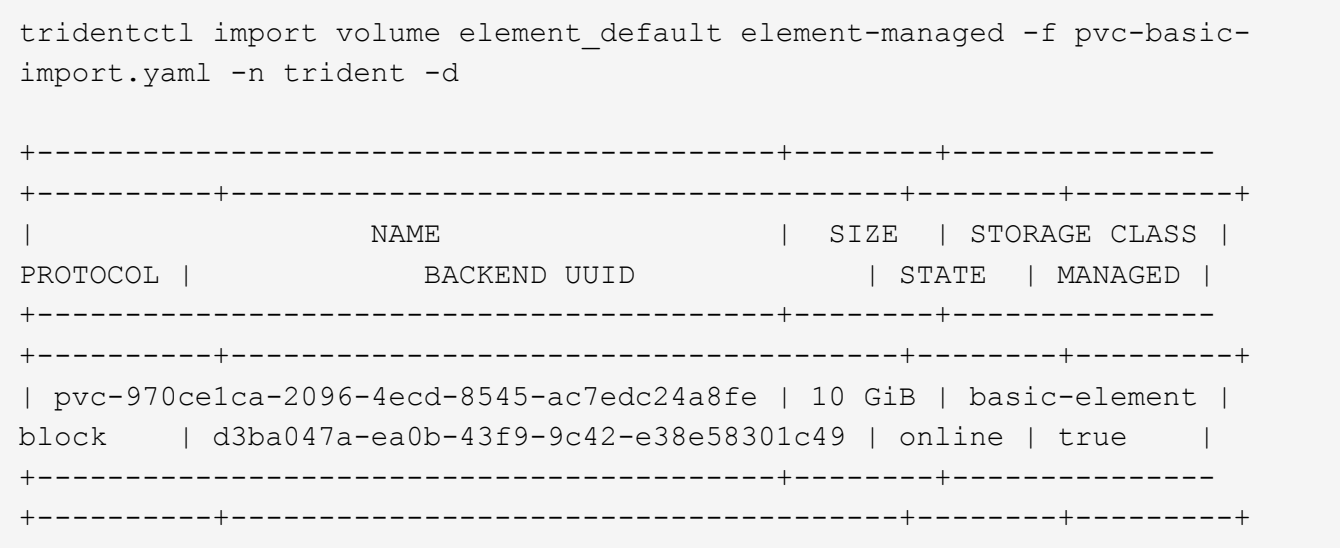

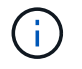

Element驅動程式支援重複的Volume名稱。如果有重複的Volume名稱、Trident的Volume匯入程 序會傳回錯誤。因應措施是複製磁碟區、並提供唯一的磁碟區名稱。然後匯入複製的Volume。

gcp-cvs 匯入

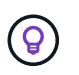

若要匯入以NetApp Cloud Volumes Service 支援的GCP磁碟區、請使用磁碟區路徑來識別該磁碟 區、而非其名稱。

若要匯入 gcp-cvs 後端上的Volume稱為 gcpcvs YEppr 的磁碟區路徑 adroit-jolly-swift,請使用下列 命令:

tridentctl import volume gcpcvs YEppr adroit-jolly-swift -f <path-to-pvcfile> -n trident +------------------------------------------+--------+--------------- +----------+--------------------------------------+--------+---------+ NAME | SIZE | STORAGE CLASS | PROTOCOL | BACKEND UUID | STATE | MANAGED | +------------------------------------------+--------+--------------- +----------+--------------------------------------+--------+---------+ | pvc-a46ccab7-44aa-4433-94b1-e47fc8c0fa55 | 93 GiB | gcp-storage | file | e1a6e65b-299e-4568-ad05-4f0a105c888f | online | true | +------------------------------------------+--------+--------------- +----------+--------------------------------------+--------+---------+

 $(\, \mathrm{i} \,)$ 

Volume路徑是Volume匯出路徑的一部分、位於:/之後。例如、如果匯出路徑為 10.0.0.1:/adroit-jolly-swift、磁碟區路徑為 adroit-jolly-swift。

azure-netapp-files 匯入

若要匯入 azure-netapp-files 後端上的Volume稱為 azurenetappfiles\_40517 磁碟區路徑 importvol1,執行下列命令:

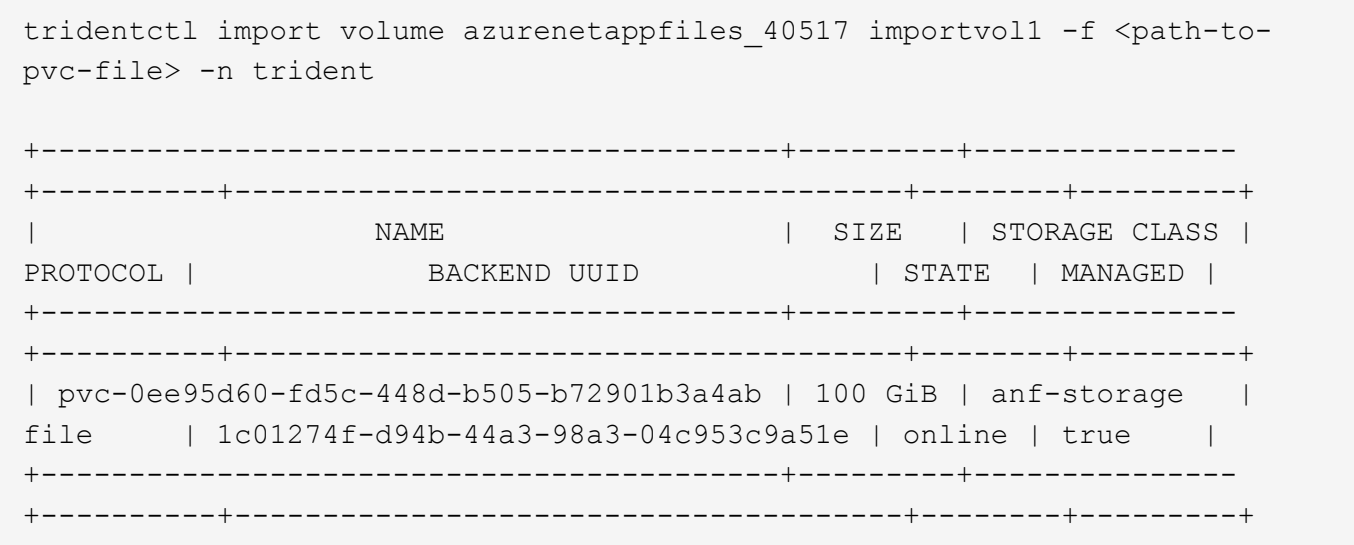

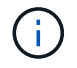

anf磁碟區的磁碟區路徑會出現在裝載路徑中的:/之後。例如、如果掛載路徑為 10.0.0.2:/importvol1、磁碟區路徑為 importvol1。

#### 版權資訊

Copyright © 2024 NetApp, Inc. 版權所有。台灣印製。非經版權所有人事先書面同意,不得將本受版權保護文件 的任何部分以任何形式或任何方法(圖形、電子或機械)重製,包括影印、錄影、錄音或儲存至電子檢索系統 中。

由 NetApp 版權資料衍伸之軟體必須遵守下列授權和免責聲明:

此軟體以 NETAPP「原樣」提供,不含任何明示或暗示的擔保,包括但不限於有關適售性或特定目的適用性之 擔保,特此聲明。於任何情況下,就任何已造成或基於任何理論上責任之直接性、間接性、附隨性、特殊性、懲 罰性或衍生性損害(包括但不限於替代商品或服務之採購;使用、資料或利潤上的損失;或企業營運中斷),無 論是在使用此軟體時以任何方式所產生的契約、嚴格責任或侵權行為(包括疏忽或其他)等方面,NetApp 概不 負責,即使已被告知有前述損害存在之可能性亦然。

NetApp 保留隨時變更本文所述之任何產品的權利,恕不另行通知。NetApp 不承擔因使用本文所述之產品而產 生的責任或義務,除非明確經過 NetApp 書面同意。使用或購買此產品並不會在依據任何專利權、商標權或任何 其他 NetApp 智慧財產權的情況下轉讓授權。

本手冊所述之產品受到一項(含)以上的美國專利、國外專利或申請中專利所保障。

有限權利說明:政府機關的使用、複製或公開揭露須受 DFARS 252.227-7013(2014 年 2 月)和 FAR 52.227-19(2007 年 12 月)中的「技術資料權利 - 非商業項目」條款 (b)(3) 小段所述之限制。

此處所含屬於商業產品和 / 或商業服務(如 FAR 2.101 所定義)的資料均為 NetApp, Inc. 所有。根據本協議提 供的所有 NetApp 技術資料和電腦軟體皆屬於商業性質,並且完全由私人出資開發。 美國政府對於該資料具有 非專屬、非轉讓、非轉授權、全球性、有限且不可撤銷的使用權限,僅限於美國政府為傳輸此資料所訂合約所允 許之範圍,並基於履行該合約之目的方可使用。除非本文另有規定,否則未經 NetApp Inc. 事前書面許可,不得 逕行使用、揭露、重製、修改、履行或展示該資料。美國政府授予國防部之許可權利,僅適用於 DFARS 條款 252.227-7015(b) (2014年2月) 所述權利。

商標資訊

NETAPP、NETAPP 標誌及 <http://www.netapp.com/TM> 所列之標章均為 NetApp, Inc. 的商標。文中所涉及的所 有其他公司或產品名稱,均為其各自所有者的商標,不得侵犯。